1. Locate the M.2 key slots on the motherboard.

# C. Memory Module Installation

# D. M.2 Device Installation

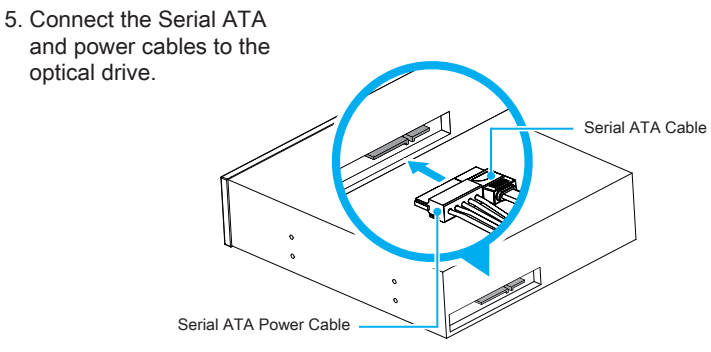

6. Place the rack in the chassis and refasten the rack.

Laser compliance statement: The optical disc drive in this PC is a laser product.<br>The drive's classification label is located on the drive.<br><u>CLASS 1 LASER PRODUCT</u> CAUTION: INVISIBLE LASER RADIATION WHEN OPEN. AVOID<br>EXPOSU レーザー準拠声明: このサーバーの光ディスクドライブは、レーザー製品です。<br><u>クラス 1 レーザー製品</u> 注意: 開けると目に見えないレーザー照射にさらされます。<br><u>クラス 1 レーザー製品</u> 注意: 開けると目に見えないレーザー照射にさらされます。 ビームへの暴露を避けてください。

> Декларация соответствия лазера: Оптический привод на этом ПК представляет собой лаз<br>ерный продукт. Маркировка диска находится на диске. ерный продукт. Маркировка диска находится на диске.<br><u>ЛАЗЕРНЫЙ ПРОДУКТ КЛАССА 1</u> ПРЕДОСТЕРЕЖЕНИЕ: НЕВИДИМОЕ ЛАЗЕРНОЕ ИЗЛУ<br>ЧЕНИЕ, КОГДА ОТКРЫТО. Избегайте воздействия радиации.

雷射符合性声明:本主机中的光驱属于雷射产品。 "十二元",2009年1月,日初,正。<br>光驱的等级卷标黏贴于光驱上。

This device meets the requirements for the CE conformity in accordance to the currently valid EU directives. Dieses Produkt erfüllt die Anforderungen für die CE-Konformität entsprechend der aktuell geltenden EU-Richtlinien.

雷射符合性聲明:本主機中的光碟機屬於雷射產品。光碟機的等級標籤黏貼於光碟機上。<br><u>CLASS 1 雷射產品</u> 注意: 打開時會有不可見的雷射光放射, 避免曝露於雷射光束下。 Laserkonformitätserklärung:Das optische Laufwerk in diesem PC ist ein Lasergerät. Auf dem Gerät ist ein Aufkleber mit der Klassifikation des Laufwerks zu finden. <u>LASER KLASSE 1 PRODUKT</u> ACHTUNG: UNSICHTBARE LASERSTRAHLUNG KANN<br>BEIM ÖFFNEN DES GERÄTES AUSTRETEN. VERMEIDEN SIE ES, DEN STRAHLEN<br>AUSGESETZT ZU WERDEN.

Etat de conformité du laser: Le lecteur de disque optique dans ce PC est un produit à laser. Le<br>label de classification du lecteur laser est situé sur le lecteur.<br>PRODUIT LASER DE CLASSE 1 ATTENTION: RADIATIONAU FAISCEAU L

La unidad de disco óptica de este servidor es un producto láser.<br>La etiqueta de clasificación de la unidad se encuentra situada en dicha unidad.<br><u>PRODUCTO LÁSER DE CLASE 1</u> PRECAUCIÓN: RADIACIÓN LÁSER INVISIBLE CUANDO<br>SE A

CLASS 1 雷射产品 注意: 打开时会有不可见的雷射光放射, 避免曝露於雷射光束下。 注意: 仅适用于在非热带气候条件下安全使用, 在热带气候条件下使用时, 可能有安全隐患。

注意: 仅适用于海拔 2000m 以下安全使用, 在海拔 2000m 以上使用时, 可能有安全隐患。

注意: 允许产品使用的最高环境温度为 40℃。

注意: 用错误型号电池更换会有爆炸危险, 务必按照说明处置用完的电池。

2000m

类激光产品

This device complies with Part 15 of the FCC Rules. Operation is subject to the following two conditions: (1) this device may not cause harmful interference, and (2) this device must accept any interference received, including interference that may cause undesired operation.

..... > Card PCB 2. Install the PCIe x4 / PCIe x16 card into the PCIe x4 / PCIe x16 slots.

Ce produit répond aux exigences du marquage CE conformément aux directives européennes actuellement en vigueur.

53R-SH5703-2001

All bundled parts, power cord included, shall not be used without this product. 電源ケーブル等、すべての付属品は本機以外ではご使用になれません。

 $\triangleright$  Population rules of dual channel memory modules In Dual-Channel mode, the memory modules can transmit and receive data with two data bus lines simultaneously. Enabling Dual-Channel mode can enhance system performance. The following illustrations explain the population rules for Dual-Channel mode.

DIMM1 (Black), Empty  $\leftarrow$ DIMM2 (Blue), Installed < DIMM3 (Black), Empty  $\leftarrow$ DIMM4 (Blue), Installed  $\leftarrow$ 

**A** Make sure that the motherboard supports the memory. It is **proported** that memory of the agree conscitutional and recommended that memory of the same capacity, brand, speed, and chips is used. (Go to Shuttle's website for the latest memory support list.)Memory modules have a foolproof design. A memory module can be installed in only one direction. If you are unable to insert the module, reverse direction.

**9 } = = = = = = = =** 67\*2=134 pins 77\*2=154 pins

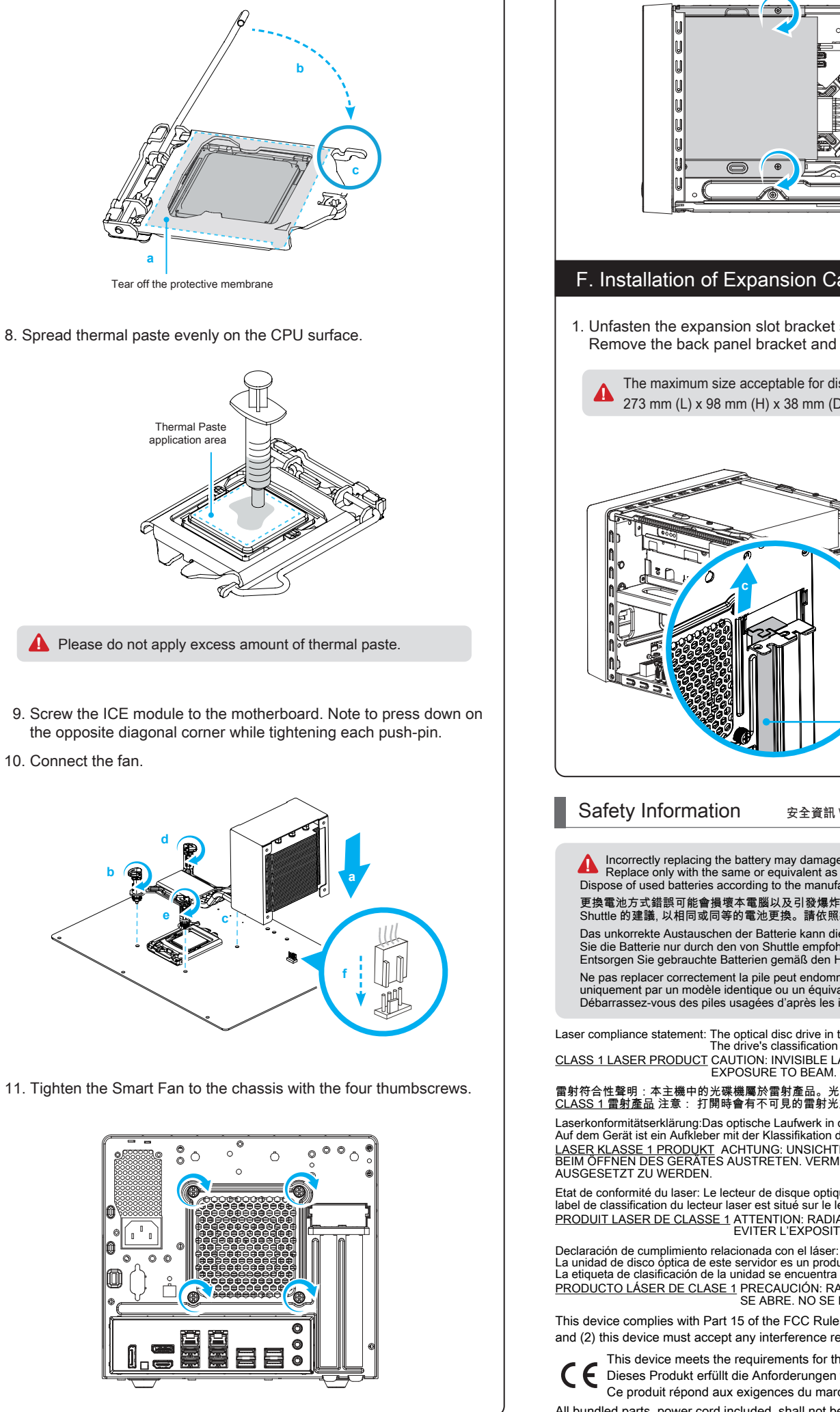

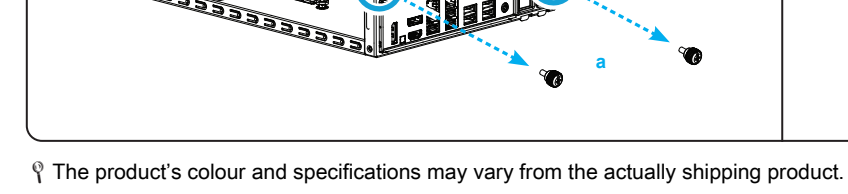

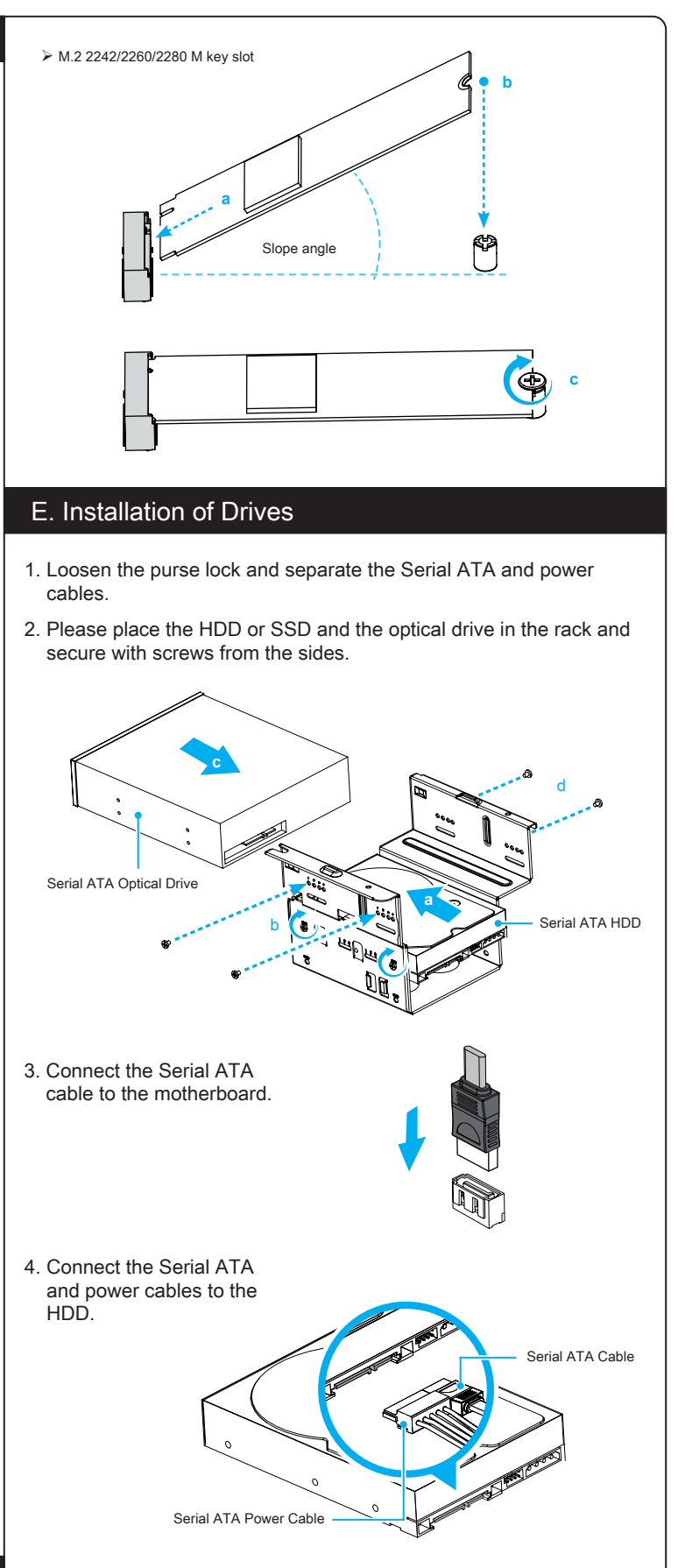

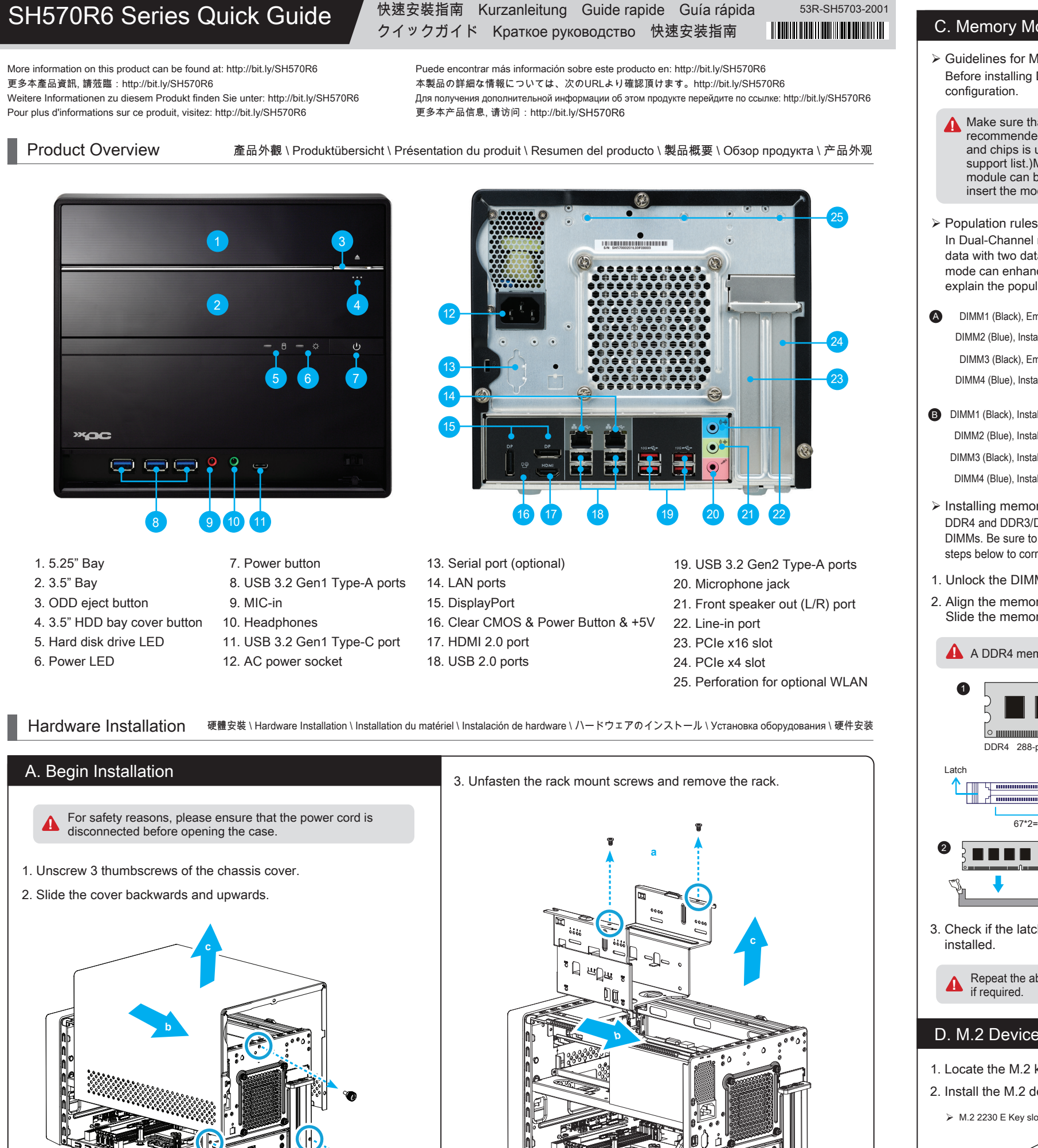

7. Tear off the protective membrane from the metal load plate. Close the metal load plate, lower the CPU socket lever and lock in place.

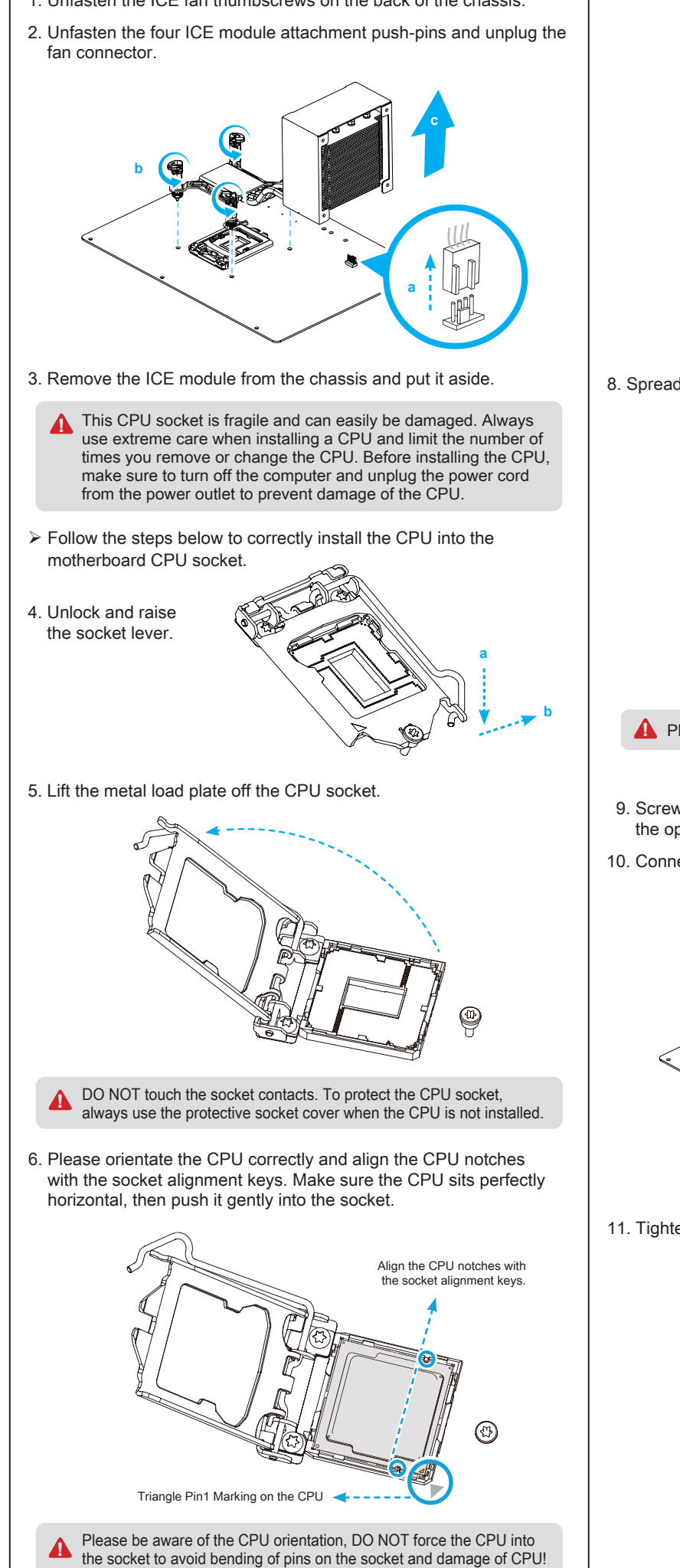

1. Unfasten the ICE fan thumbscrews on the back of the chassis.

# B. CPU and ICE Module Installation

DDR4 and DDR3/DDR2 DIMMs are not compatible to one another or other DDR DIMMs. Be sure to install DDR4 DIMMs on this motherboard only. Follow the steps below to correctly install your memory modules in the memory sockets.

## 1. Unlock the DIMM latch.

2. Align the memory module's cutout with the notch of the DIMM slot. Slide the memory module into the DIMM slot.

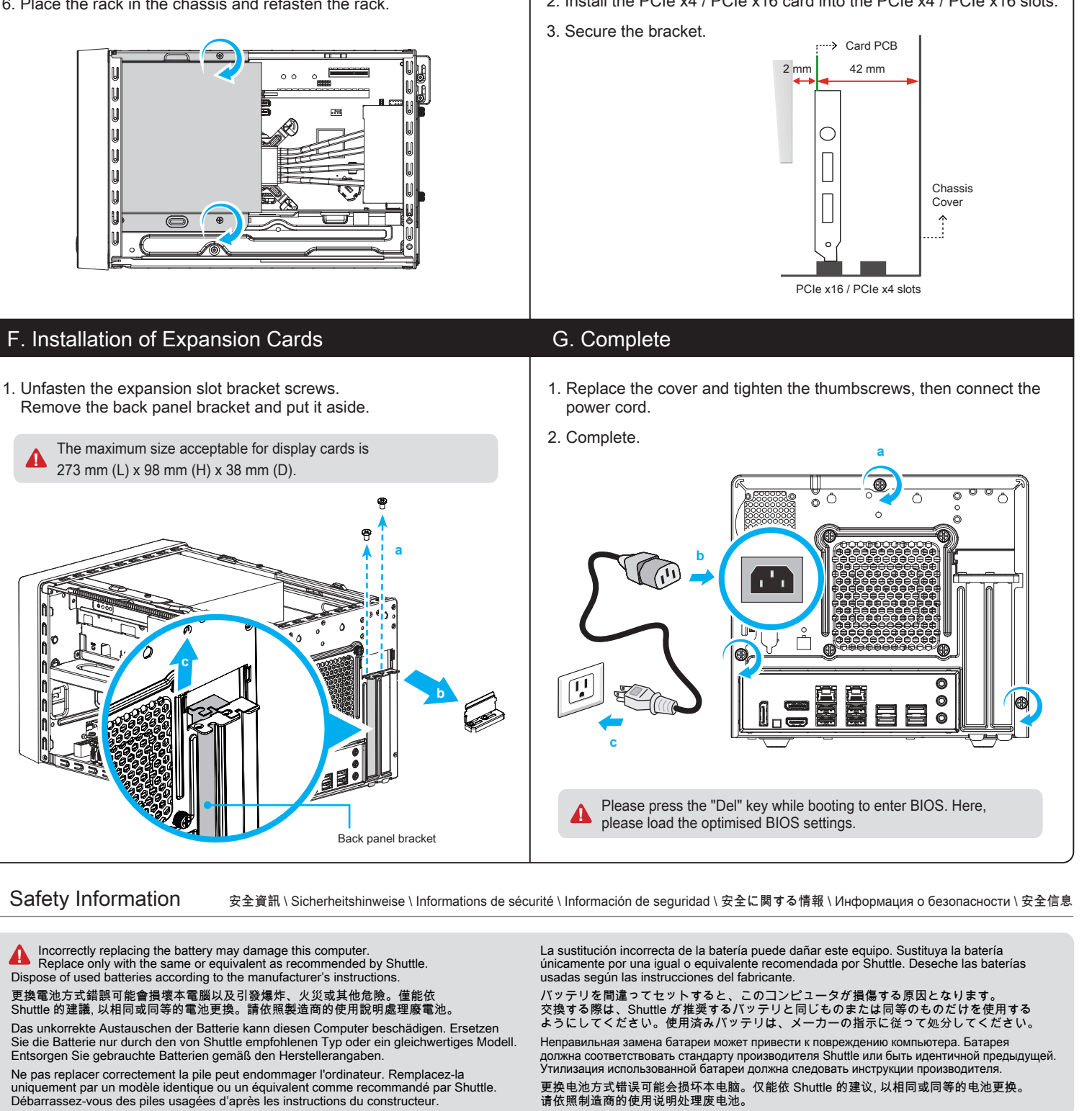

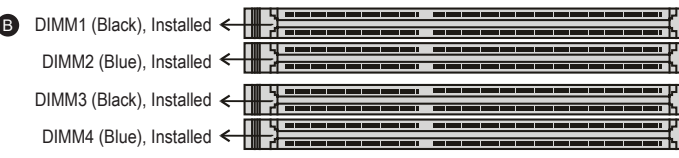

 $\triangleright$  Installing memory modules

 Guidelines for Memory Configuration Before installing DIMMs, read and follow these guidelines for memory

**!** A DDR4 memory module has a cutout, so it only fits in one direction.

DDR4 288-pin Latch Notch **J**, **Notch Latch** Latch

3. Check if the latches are closed and if all memory modules are firmly

Repeat the above steps to install additional memory modules,

2. Install the M.2 device into the M.2 slot and secure with a screw.

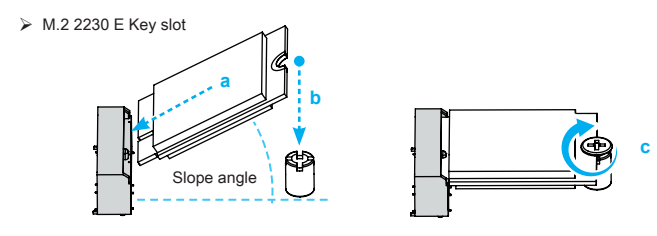

1. Loosen the purse lock and separate the Serial ATA and power cables. 鬆開電源線的束線環, 將 Serial ATA 及電源線拉出, 以利安裝。 Öffnen Sie den Kabelbinder, und separieren Sie das Daten- und Stromversorgungskabel für Serial-ATA. Ouvrez l'attache et séparez le câble Serial ATA du câble d'alimentation. Afloje el enganche y retire el Serial ATA y los cables de alimentación. 結束されているHDD電源ケーブルを取りだします。 Ослабьте фиксатор и отделите Serial ATA и кабель питания. 松开电源线的束线环, 将 Serial ATA 信号线及电源线拉出, 以利安装。

3. Connect the Serial ATA Cable to the motherboard 先將 Serial ATA 排線插入主機板的插槽。 Verbinden Sie das Serial-ATA Kabel mit dem Mainboard. Reliez le câble Serial ATA à la carte mère. Conecte el cable Serial ATA con la placa base. シリアルATAケーブルをマザーボードに取り付けて下さい。 Подключите кабель Serial ATA к материнской плате. 将 Serial ATA 信号线插入主板上的 Serial ATA 接口。

2. Place the HDD and optical drive in the rack and secure with screws from the sides. 安裝硬碟及光碟機於支架上, 鎖上螺絲將硬碟及光碟機固定支架上。 Setzen Sie die Festplatte und das optische Laufwerk in den Laufwerkskäfig ein und schrauben Sie die Laufwerke seitlich fest. Installez le disque dur et le périphérique optique dans leurs emplacements et vissez-les fermement sur les côtés. Ponga el disco duro y el lector óptico en el chasis de discos y atornillelos fijo a los lados. HDD及び光学ドライブをラックに取り付け、横面よりネジで固定します。 Поместите жесткий диск и оптический привод в стойку и закрепите их винтами сбоку. 安装硬盘及光驱于支架上, 锁上螺丝将硬盘及光驱固定于支架上。

4. Connect the Serial ATA and power cables to the HDD. 安裝 Serial ATA 排線及電源線於硬碟插槽。 Verbinden Sie das Daten-und Stromkabel mit der Serial-ATA-Festplatte. Connectez les câbles Serial ATA et d'alimentation au HDD. Conecte los cables Serial ATA y de alimentación a la unidad de discoduro (HDD). シリアルATAケーブル及び電源ケーブルを HDDへ接続します。 Подсоедините Serial ATA и кабели питания к накопителям HDD. 安装 Serial ATA 信号线及电源线于硬盘插槽。

5. Connect the Serial ATA and power cables to the optical drive. 安裝 Serial ATA 排線及電源線於光碟機插槽。 Verbinden Sie das Daten- und Stromkabel mit dem optischen Laufwerk. Connectez les câbles Serial ATA et d'alimentation au le lecteur optique. Conecte el Serial ATA y los cables de alimentación a la unidad óptica. 光学ドライブにシリアルATAケーブルと、電源ケーブルを接続します。 Подключите Serial ATA и кабель питания к оптическому приводу. 安装 Serial ATA 信号线及电源线于光驱插槽。

6. Place the rack in the chassis and refasten the rack. 將支架安裝入系統機殼內, 鎖上 2 顆螺絲以固定支架。 Bauen Sie den Laufwerkskäfig in das Computergehäuse ein und schrauben Sie ihn fest. Placez le berceau dans le châssis et revissez-le. Coloque el bastidor en el chasis y vuelva a fijarlo. ベイマウントを取り付け、ネジを締めます。

<u>▲</u> Product do Hot dipply shoused difficult.<br>■ 請勿塗抹過多的散熱膏於 CPU 上。 Bitte verwenden Sie nicht übermäßig viel Wärmeleitpaste. Veuillez ne pas appliquer une trop grosse quantité de pâte thermique. No aplique una cantidad excesiva de compuesto térmico. 塗りすぎないように注意して下さい。 Пожалуйста, не наносите избыточное количество термопасты. 请勿涂抹过多的散热膏于 CPU 上。

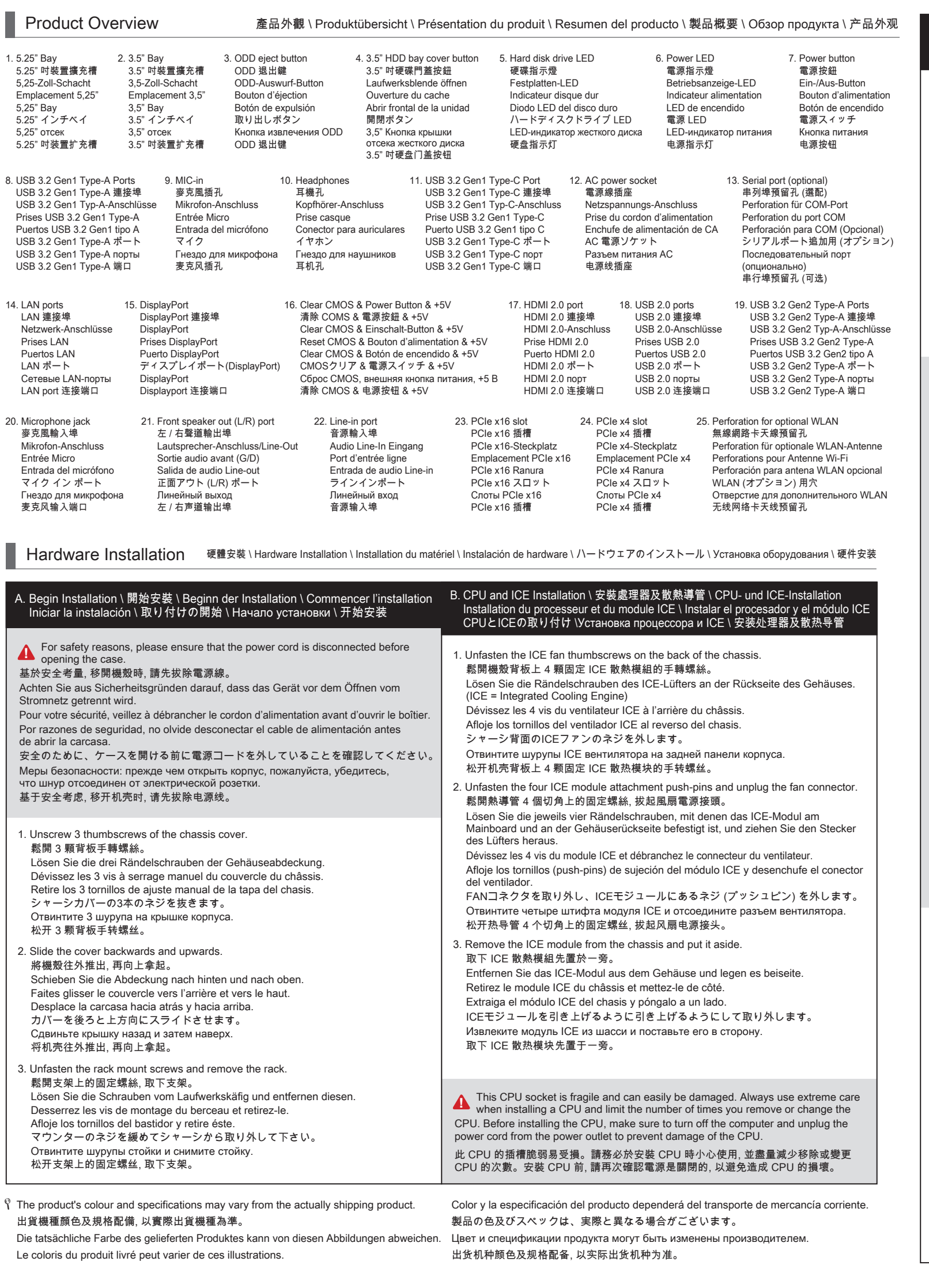

调整 CPU 和插槽的位置, 将 CPU 上的凹角对齐插槽上的凸角。确保完全水平放置 CPU, 并将 CPU 插入插槽。

## A DDR4 memory module has a cutout, so it only fits in one direction. ▲ A DDR4 記憶體模組上有一個缺口, 只能以一個方向安裝至記憶體插槽內。<br>| DDR4 記憶體模組上有一個缺口, 只能以一個方向安裝至記憶體插槽內。

El módulo DDR4 tiene un hueco de tal manera que solo puede ser insertado en una dirección

Make sure that the motherboard supports the memory. It is recommended that memory of the same capacity, brand, speed, and chips are used. (Go to Shuttle's website for the latest memory support list.) Memory modules have a foolproof design. A memory module can be installed in only one direction. If you are unable to insert the memory, switch the direction. 請確認所使用的記憶體模組規格符合本主機板的支援範圍, 建議您使用相同容量、廠牌、 速度、顆粒的記憶體模組。(請至浩鑫電腦網站查詢有關支援的記憶體模組列表) 記憶體模組有防呆設計, 若插入方向錯誤, 將無法安裝至 DIMM 插槽上, 安裝時請確認方向正確無誤。 Stellen Sie sicher, dass das Mainboard die verwendeten Module unterstützt. Es wird 安裝記憶體模組 Einsetzen der Speichermodule Installation de la mémoire Instalación de memoria メモリーの取り付け Установка модуля памяти **!** C. Memory Module Installation \ 安裝記憶體模組 \ Installation der Speichermodule Installation de la mémoire vive \ Instalar el módulo de memoria メモリーの取り付け \ Установка модуля памяти \ 安装内存模块 Guidelines for Memory Configuration Before installing DIMMs, read and follow these guidelines for memory configuration. 記憶體模組設定指南 在安裝記憶體模組之前, 請注意以下訊息。 Hinweise zur Speicherkonfiguration Vor der Speicherinstallation lesen Sie bitte die folgenden Hinweise zur Konfiguration: Directives pour la configuration des modules de mémoire Avant d'installer les modules DIMM, lisez et suivez les instructions ci-dessous. Guía para configuración de la memoria. Antes de instalar los módulos de memoria, lea y siga las indicaciones de la guía para la configuración de la memoria. ガイドライン メモリを取り付ける前に、必ずお読み下さい。 Рекомендации по установке памяти Перед установкой модулей DIMM, прочитайте и следуйте этим правилам для конфигурации памяти. 内存模块设定指南 。"<br>在安装内存模块之前, 请注意以下讯息。

Please be aware of the CPU orientation, DO NOT force the CPU into the socket **A** to avoid bending of pins on the socket and damage of CPU! 請注意 CPU 的安裝方向。請勿硬將 CPU 裝入插槽, 以免插槽上的針腳彎曲, 損壞 CPU ! Bitte achten Sie auf die richtige Ausrichtung der CPU. Beim Einsetzen der CPU in den

Sockel üben Sie bitte KEINEN DRUCK aus, damit die Pins des Sockels nicht verbogen und die CPU nicht beschädigt wird.

Contrôlez bien l'orientation du processeur, NE PAS forcer son insertion, vous risquez d'endommager les broches du socket et le processeur!

Tenga en cuenta la orientación del procesador y NO lo fuerce para insertarlo en el zócalo; de esta forma impedirá que los contactos del procesador se doblen en el zócalo y que resulte dañado.

CPUの設置には細心の注意をお願い致します。 力強く差し入れるとCPU及びソケットの損傷につながります。

Обратите внимание на расположение процессора. НЕ давите процессор в сокет, чтобы избежать сгибание контактов и повреждения процессора! 请注意 CPU 的安装方向。请勿硬将 CPU 装入插槽, 以免插槽上的针脚弯曲, 损坏 CPU !

# Please do not apply excess amount of thermal paste.

Der CPU-Sockel ist besonders empfindlich und kann sehr leicht beschädigt werden. Besondere Vorsicht ist geboten, wenn Sie eine CPU installieren. Ferner sollte die CPU nicht oft entfernt bzw. ausgewechselt werden. Schalten Sie vor der Installation der CPU den Computer ab und ziehen Sie das Netzkabel heraus, um Schäden an der CPU zu vermeiden. cket du processeur est fragile et s'abîme facilement. Soyez extrêmement attentif lors de l'installation d'un processeur et limitez le nombre de retraits ou de changements de processeur. Avant d'installer un processeur, assurez vous d'éteindre l'ordinateur et de débrancher le cordon d'alimentation de la prise électrique afin d'éviter tout dommage du processeur. El zócalo de la CPU es particularmente sensible y puede dañarse fácilmente. Tenga siempre sumo cuidado cuando instale el procesador y limite el número de veces que quita y cambia éste. Antes de instalar el CPU asegurese de apagar el ordenador y de desenschufar el cable alimentaciónpara evitar daños del CPU.

ピンソケットは非常にデリケートな為、簡単に破損してしまいます。CPUを取り付け る際は、必ず細心の注意を払っていただけますようお願い致します。またCPU設置の 際は、必ず電源をOFFにし、ケーブルが抜けている事を確認して下さい。

Контактный разъем процессора может быть легко поврежден. Будьте крайне осторожны при установке процессора и ограничьте количество раз заме процессора. Перед установкой процессора, убедитесь, что компьютер выключен и отсоедините кабель питания от электрической розетки, чтобы предотвратить повреждение процессора.

此 CPU 的插槽脆弱易受损。请务必于安装 CPU 时小心使用, 并尽量减少移除或变更 CPU 的次数。安装 CPU 前, 请再次确认电源是关闭的, 以避免造成 CPU 的损坏。

DO NOT touch the socket contacts. To protect the CPU socket, always use the **1** BU NOT touch the socket contacts. To protect the CP 處理期間請注意勿觸摸插槽內的排針, 當你沒有安裝 CPU 時, 請將保護蓋安裝回 CPU 插槽, 以保護 CPU 插槽。

Berühren Sie NIE die Kontakte des CPU-Sockels. Wenn keine CPU installiert ist, legen Sie bitte wieder die Schutzabdeckung hinein, um den CPU-Sockel zu schützen. NE PAS toucher aux contacts du socket. Pour protéger le socket, toujours replacer la pièce protectrice lorsqu'on enlève le processeur.

No tocar los contactos del zócalo. Para proteger el zócalo remueva siempre la cubierta protectora del zócalo cuando el CPU no está instalado.

ソケット内部には絶対触らないでください。CPUを設置しない場合は、保護の為にプ ラスチックカバーを取り付けるようにお願い致します。

НЕ прикасайтесь к контактам сокета. Для защиты процессорного гнезда, всегда используйте защитную крышку разъема, когда процессор не устано<mark>вл</mark>ен 处理期间请注意勿触摸插槽内的排针, 当你没有安装 CPU 时, 请将保护盖安装回 CPU 插槽, 以保护 CPU 插槽。

 Follow the steps below to correctly install the CPU into the motherboard CPU socket. 請依下列步驟將 CPU 正確的安裝於主機板的 CPU 插槽內

Beachten Sie genau die folgende Anleitung, um die CPU korrekt in den CPU-Sockel auf dem Mainboard zu installieren.

Suivez les instructions suivantes pour réussir l'intégration de votre processeur dans son socket. Siga las instrucciones de abajo para instalar la CPU correctamente en el zócalo de la CPU de la placa base.

マザーボードのCPUソケットにCPUを取り付けるには、以下の手順に従って下さい。 Выполните следующие действия, чтобы правильно установить процессор в процессорный сокет материнской платы.

请依下列步骤将 CPU 正确的安装于主机板的 CPU 插槽内

4. Unlock and raise the socket lever. 請先將插槽拉桿解鎖並向上提起。

 $\mathcal{C}$ 

Entriegeln Sie zuerst den Sockelhebel und ziehen ihn hoch. Déverrouillez d'abord le levier du socket puis soulevez le. En primer lugar desbloquee y levante la palanca del zócalo. まずソケットレバーのロックを解除し引き上げます。 Сначала разблокируйте и поднимите рычаг сокета. 请先将插槽拉杆解锁并向上提起。

5. Lift the metal load plate off the CPU socket. 向上翻起 CPU 插槽上的金屬載入板。 Heben Sie die Metallabdeckplatte von dem CPU-Sockel hoch. Soulevez la plaque de protection du processeur. Levante la placa metálica de carga que se encuentra en el zócalo del microprocesador. CPU ソケットの金属製ロードプレートを持ち上げます。 Поднимите металлическую пластину на процессорном разъеме.

向上提起 CPU 插槽的金属载入板。

### n des cartes d'extension \ Instalación de tarjetas de am 拡張カードの取り付け方 \ Установка плат расширения \ 安装扩充卡

6. Please orientate the CPU correctly and align the CPU notches with the socket alignment keys. Make sure the CPU sits perfectly horizontal, then push it gently into the socket.

調整 CPU 和插槽的位置, 將 CPU 上的凹角對齊插槽上的凸角。確保完全水平放置 CPU, 並將 CPU 插入插槽。 Richten Sie die CPU auf dem Sockel so aus, dass die CPU-Kerben auf die

Ausrichtungsmerkmale des Sockels zeigen. Halten Sie die CPU völlig horizontal, und setzen Sie sie dann vorsichtig in den Sockel ein.

Orientez le processeur correctement sur le socket en vous servant des repères d'alignement sur le socket et des encoches sur le processeur. Assurez-vous que le processeur est parfaitement horizontal et posez-le sur le socket.

## G. Complete \ 組裝完成 \ Abschluss der Installation \ Fin de l'installation Completado \ 完了 \ Завершение \ 组装完成

1. Replace the cover and tighten the thumbscrews, then connect the power cord. 裝回上蓋後轉緊手轉螺絲, 並連接電源線。 Setzen Sie die Abdeckung wieder auf, ziehen Sie die Rändelschrauben fest an und schließen Sie das Stromkabel an. Remettez en place le couvercle et resserrez les vis, puis branchez le câble d'alimentation. Vuelva a colocar la carcasa y apriete firmemente los tres tornillos y conecte el cable de alimentació

Coloque la CPU en el zócalo de tal forma que las muescas estén alineadas con las marcas de alineación del zócalo. Asegúrese de que la CPU se encuentra en posición perfectamente horizontal y después inserte la CPU en el del zócalo. CPUとりつけの際は、CPU側の切り込みがソケット側と合うように、取り付ける 向きを確認してから、取り付けて下さい。

Пожалуйста, разместите процессор правильно и совместите выемки процессор а с ключами выравнивания сокета. Убедитесь, что процессор идеально сидит п о горизонтали, затем вставьте его аккуратно в сокет.

9. Screw the ICE module to the motherboard. Note to press down on the opposite diagonal corner while tightening each push-pin. 鎖上熱導管四個切角上的固定螺絲, 將 ICE 散熱模組固定於主機板上。 請按壓螺絲對角線端, 再依序鎖入固定。

Setzen Sie das ICE-Modul wieder auf das Mainboard. Drücken Sie jeweils zwei diagonal entgegengesetzte Pushpins nach unten, um es zu befestigen. Vissez le module ICE à la carte mère. Lorsque vous revissez le module, veillez à exercer une pression sur la vis opposée. Atornille el módulo ICE a la placa base. Presione la esquina diagonal opuesta hacia abajo cuando apriete cada uno de los tornillos (push-pins). マザーボードへICE モジュールにあるネジを締めます。 それぞれ押し込むようにしながら締めるようにします。 Поместите модуль охлаждения ICE на процессор, выравнивая четы ре штифта и отверстия, поверните штифты вправо и нажмите на пр отивоположный по диагонали угол. 锁上热导管四个切角上的固定螺丝, 将 ICE 散热模块固定于主机板上。 请按压螺丝对角线端, 再依序锁入固定。 10. Connect the fan. 連接風扇的電源接頭。 Schließen Sie den Lüfterstecker wieder an das Mainboard an. Branchez le connecteur de ventilateur. Enchufe el conector del ventilador.

FAN コネクタへコネクタを接続します。 Подсоедините разъем вентилятора. 连接风扇的电源接头。

11. Tighten the Smart Fan to the chassis with the four thumbscrews. 以 4 顆手轉螺絲將智能風扇鎖緊於機殼上。 Schrauben Sie den Lüfter des Kühlsystems mit vier Rändelschrauben fest am Gehäuse an.

Vissez fermement le ventilateur du système de refroidissement au boîtier à l'aide de quatre vis moletées.

Ajuste el ventilador al chasis con los 4 tornillos y apretar los tornillos. スマートファンを4つの手回しネジを締めて固定します。

Прикрутите вентилятор Smart fan к корпусу четырьмя винтами с накатанной головкой.

以 4 颗手转螺丝将智能风扇锁紧于机壳上。

7. Tear off the protective membrane from the metal load plate. Close the metal load plate, lower the CPU socket lever and lock in place. 撕下金屬載入板的保護膜, 關上載入板, 將 CPU 的插槽拉桿壓下並定位鎖好。 Entfernen Sie die Schutzfolie unter dem CPU-Halterahmen. Schließen Sie den Halterahmen aus Metall. Danach drücken Sie den Sockelhebel nach unten bis er einrastet.

Retirez le film protecteur sous le cadre de support du processeur. Fermez le cadre de support, rabaissez le levier du socket du processeur et enclenchez-le. Quite la hoja protectora de debajo del marco de soporte de la CPU. Ajustar el bastidor, bajar la palanca del zócalo y cerrar.

保護シートをCPU 固定プレートから取り外して下さい。 金属板を閉じ、レバーを下ろして固定します。 Снимите защитную пленку с металлической пластины. Закройте металлич ескую пластину, опустите рычаг процессорного разъема и зафиксируйте. 撕下金属载入板的保护膜。关上载入板, 将 CPU 的插槽拉杆压下并定位锁好。

8. Spread thermal paste evenly on the CPU surface. 取適量的散熱膏均勻的塗抹於 CPU 上。

Tragen Sie Wärmeleitpaste gleichmäßig auf die CPU-Oberfläche auf. Appliquez la pâte thermique uniformément sur la surface du processeur. Extienda la pasta térmica regularmente sobre la superficie del CPU. CPU の表面に熱伝導グリスを塗布します。 Нанесите термопасту равномерно на поверхности процессора . 取适量的散热膏均匀的涂抹于 CPU 上。

Eine Kerbe im DDR4-Speichermodul stellt sicher, dass es nur in einer Richtung

eingesteckt werden kann. Les modules de mémoire DDR4 possèdent des détrompeurs. Ils ne pourront être installés que dans une seule et unique position.

DDR4 メモリーの向きを間違えると、挿し入れる事はできません。

Модуль памяти DDR4 имеет вырез, поэтому он подходит только в одном направлении.

DDR4 内存模块上有一个缺口, 只能以一个方向安装至内存插槽内。

empfohlen, dass nur gleiche Speichermodule zusammen verwendet werden – dies betrifft Kapazität, Hersteller, Geschwindigkeit und Chips (eine Kompatibilitätsliste finden Sie auf der Shuttle-Website). Speichermodule sind so konstruiert, dass sie sich nicht falsch herum einsetzen lassen. Falls es beim Einstecken Probleme gibt, dann versuchen Sie es andersherum.

Assurez-vous que la carte mère est compatible avec les modules de mémoire. Il est recommandé d'utiliser des modules de même capacité et de même marque. (Visitez le site de Shuttle pour obtenir une liste de compatibilité mise à jour) Les modules de mémoire possèdent des détrompeurs. Ils ne pourront donc être installés que dans une seule et unique position. Si le module résiste, ne forcez pas, inversez le positionnement.

Asegúrese que la tarjeta madre sea compatible a la memoria. Se recomienda utilizar memorias con la misma capacidad, marca, velocidad y chips utilizados. (Consulte la última lista de compatibilidad de la página web de Shuttle) Los módulos de memoria tienen un diseño a prueba de fallos. El módulo de memoria solo puede ser instalado en una dirección. En caso de que no pueda introducirlo en la ranura, cambie la dirección.Memory modules have a foolproof design.

マザーボードに対応しているメモリーである事を確認して下さい。使用するメモリー は同一製品である事を推奨致します。(対応製品は弊社ウェブサイトでご確認下さ い。) メモリーは、誤って挿し入れない様に切り込みが入っています。もし上手く挿し 入れられない場合は、切り込みを確認してください。

Убедитесь, что материнская плата поддерживает память. Рекомендуется использовать память одного бренда, мощности, марки, скорости и чипа. (Перейти на сайт Shuttle для получения последней версии списка поддержки памяти.) Модули памяти имеют защиту от неправильной устано вки. Модуль памяти может быть установлен только в одном направлении. Если вы не можете вставить память, переверните на другую сторону. 请确认所使用的内存模块规格符合本主机板的支持范围, 建议您使用相同容量、厂牌、 速度、颗粒的内存模块。(请至浩鑫计算机网站查询有关支持的内存模块列表) 内存模块有防呆设计, 若插入方向错误, 将无法安装至 DIMM 插槽上, 安装时请确认方向正确无误。

 $\triangleright$  Population rules of dual channel memory modules

In Dual-Channel mode, the memory modules can transmit and receive data with two data bus lines simultaneously. Enabling Dual-Channel mode can enhance the system performance. The following illustrations explain the population rules for Dual-Channel mode.

## 雙通道記憶體通則

雙通道模式下, 記憶體模組可用 2 條匯流排同時傳送及接收資料。開啟雙通道模式 可加強系統效能。請依下表指示來安裝記憶體模組以開啟雙通道模式。 Populationsregeln für Dual-Channel-Speicher

Im Dual-Channel-Modus können Arbeitsspeichermodule Daten über zwei Datenbusleitungen gleichzeitig senden und empfangen. Durch Aktivierung des Dual-Channel-Modus wird die Leistung Ihres Systems verbessert. Bitte beachten Sie die folgenden Abbildungen zur Veranschaulichung der Populationsregeln im Dual-Channel-Modus.

Règle de population en mode Dual Channel En mode Dual-Channel, les modules de mémoire peuvent transmettre et émettre simultanément sur deux lignes BUS. Activer le mode Dual-Channel permet d'améliorer les performances du système. Les illustrations ci-dessous expliquent comment utiliser les emplacements mémoire.

## Regla para conexión de la modalidad Canal Dual

En la modalidad Canal Dual los módulos de memoria pueden transmitir y recibir datos con dos líneas de datos de bus simultaneamente. Activando la modalidad Canal Dual se puede ampliar el rendimiento del sistema. Las siguientes imágenes explican las reglas de conexión para la modalidad Canal Dual.

DDR4 and DDR3/DDR2 DIMMs are not compatible to one another or other DDR DIMMs. Be sure to install DDR4 DIMMs on this motherboard only. Follow the steps below to correctly install your memory modules in the memory sockets.

DDR4 與 DDR3 / DDR2 或其他 DDR 並不相容 。請確保在此主板上僅安裝 DDR4 DIMM。請依下面步驟將記憶體模組正確地安裝於主機板的記憶體插槽內。

Die DDR4-Steckplätze sind nicht kompatibel mit DDR3/DDR2- oder weiteren DDR-Speichermodulen. Bevor Sie Speichermodule oder andere Systemkomponenten einbauen, entfernen Sie bitte unbedingt das Netzkabel. Sollte die Netzspannung noch anliegen, dann können sowohl das Mainboard, als auch die Komponenten beschädigt werden.

Les modules DIMM de DDR3 / DDR2 et de DDR4 ne sont pas compatibles entre-eux.Assurez-vous d'utiliser des modules de DDR4 sur cette carte mère. Suivez les instructions suivantes pour une installation correcte.

Módulos DIMMs DDR4 y DDR3/DDR2 DIMMs no son mutuamente compatibles. Asegúrese de instalar módulos DDR4 en esta placa base. Siga las indicaciones de abajo para la instalación correcta de los módulos de memoria en las ranuras.

DDR4 とDDR3/DDR2 メモリーは、互換性がありません。メモリーを取り付ける 際は、かならず対応しているメモリーである事を確認して下さい。

Модули DDR4 и DDR3/DDR2 DIMM не совместимы друг с другом и с другими модулями DDR DIMM. Убедитесь, что вы устанавливаете модули DDR4 DIMM на материнскую плату. Следуйте инструкциям для правильной установки компонентов.

### 安装内存模块

DDR4 与 DDR3 / DDR2 或其他 DDR 并不相容。请确保在此主板上仅安装 DDR4 DIMM。请依下面步骤将内存模块正确地安装于主机板的内存插槽内。

### 1. Unlock the DIMM latch. 將 DIMM 兩側卡榫向外扳開。

Drücken Sie die Haltebügel des Speichersockels nach außen. Débloquez les loquets latéraux du module DIMM. Desbloquee el seguro del módulo DIMM. DIMMのロックを外します。 Откройте задвижку модуля DIMM. 将 DIMM 两侧卡榫向外扳开。

2. Align the memory module's cutout with the DIMM slot notch. Slide the memory module into the DIMM slot.

將記憶體缺口對準 DIMM 插槽上的凹槽。將記憶體安插於插槽上, 並確認方向是否有誤。 Drehen Sie das Speichermodul so herum, dass die Kerbe in der Kontaktleiste mit der Nase des Speichersockels übereinstimmt, und drücken Sie dann das Modul von oben hinein.

Alignez l'encoche du module de mémoire sur celle de l'embase DIMM. Glissez le module dans l'embase.

Alinee el corte del módulo de memoria con la muesca del slot e inserte el módulo en la ranura asegurándolo con las pinzas plásticas laterales. メモリーの切り込み位置を確認し、メモリーを挿し入れます。

Совместите вырез модуля памяти с выемкой DIMM слота. Вставьте модуль

памяти в слот DIMM. 将内存缺口对准 DIMM 插槽上的凹槽。将内存安插于插槽上, 并确认方向是否有误。

デュアルチャンネルメモリアクセス方式は、二つのメモリデータバスを同時に使用し てデータの読み書きを行うことによりアクセススピードを向上させます。デュアルチ ャンネルを有効にするには、以下の組み合わせでメモリモジュールを装着します。 Правила включения двухканального режима В двухканальном режиме модули памяти могут передавать и принимать данные с двумя линиями шины одновременно. Включение двухканального режима может повысить производительность системы. На приведенных ниже рисунках приведены правила для двухканального режим 双通道内存插入规则

在双通道模式, 内存模块能够在二组数据总线下同时传输和接收数据。 打开双通道模式可以提高系统性能。请参考以下双通道模式下插入规则。

## $\geq$  Installing memory modules

3. Check if the latches are closed and if all memory modules are firmly installed. 檢查兩側卡榫是否已完全定位, 記憶體是否已緊裝於插槽內。 Stellen Sie sicher, dass die Haltebügel eingerastet sind und das Speichermodul fest

im Sockel sitzt. Enfin, vérifiez que les loquets sont bien fermés et que le module est fermement maintenu. Compruebe que las pestañas laterales esten fijas y que el módulo de memoria esté

rmemente insertado en las ranuras del zócalo.

挿し入れると、ロックがかかります。

Убедитесь, что защелки закрыты, и модуль памяти надежно установлен. 检查两侧卡榫是否已完全定位, 内存是否已紧装于插槽内。

Please press the "Del" key while booting to enter BIOS. **1** Please press the "Del" key while booting to enter Here, please load the optimised BIOS settings. 請按"Del"鍵同時啟動, 進入 BIOS 選項設定, 載入最佳效能的 BIOS 設定值。 Drücken Sie beim Starten bitte die "Entf"-Taste und laden Sie im BIOS-Setup-Programm die "optimalen" Einstellungen. Appuyez sur la touche "Suppr" lors du démarrage pour entrer dans le BIOS, puis chargez-y les paramètres optimisés du BIOS. Cuando arranque el sistema, pulse la tecla "Supr" y cargue los ajustes "óptimos" en el programa de configuración de la BIOS. BIOS 画面に入るため、BIOS 起動中に"Del"キーを押してください。 BIOS 設定画面が始まります。 Пожалуйста, нажмите клавишу "Del" во время загрузки для входа в BIOS. Здесь загрузите оптимизированные настройки BIOS. 请按"Del"键同时启动, 进入 BIOS 选项设定, 加载最佳效能的 BIOS 设定值。

The maximum size acceptable for display cards is **1** The maximum size acceptable for disp<br>273 mm (L) x 98 mm (H) x 38 mm (D). 最大可以插入 273 mm (L) x 98 mm (H) x 38 mm (D) 的顯示卡。 Die Grafikkarte darf folgende Abmessungen nicht überschreiten: 273 mm (L) x 98 mm (H) x 38 mm (D).

Remarque: la taille maximale de la carte graphique doit être de 273 mm (L) x 98 mm (H) x 38 mm (D). Observación: El tamaño máximo para tarjetas gráficas es 273 mm (L) x 98 mm (H) x 38 mm (D). 搭載可能なカードサイズは、273 mm (L) x 98 mm (H) x 38 mm (D) までです。 Максимальные габариты видео карт: 273 mm (L) x 98 mm (H) x 38 mm (D). 最大可以插入 273 mm (L) x 98 mm (H) x 38 mm (D) 的显示卡。

## D. M.2 Device Installation \ M.2 裝置安裝 \ Installation der M.2-Karten Installation des cartes M.2 \ Instalación de las tarjetas M.2 その他コンポーネントの取り付け \ Установка устройства M.2 \ M.2 装置安装

1. Locate the M.2 key slots on the motherboard. 找到主機板上的 M.2 插槽。

Bitte lokalisieren Sie die M.2 Slots auf dem Mainboard. Veuillez repérer les emplacements destinés aux cartes M.2 sur la carte mère. Localice la ubicación de las ranuras M.2 en la placa base. マザーボードにあるM.2スロット取り付け位置を確認します。 Действуйте, как показано на рисунке, и найдите M.2 слот на материнской плате. 找到主机板上的 M.2 插槽。

2. Install the M.2 device into the M.2 slot and secure with the screw. 將 M.2 裝置插入 M.2 插槽, 並鎖上固定螺絲。 Installieren Sie die M.2-Karte in den M.2-Steckplatz, und sichern Sie diese mit einer

Schraube. Installez la carte M.2 dans son emplacement et sécurisez-la avec une vis. Instale la tarjeta M.2 en la ranura M.2 y asegúrela con un tornillo. M.2 スロットに M.2 対応デバイスを挿入し、ネジでしっかりと締めて下さい。 Установите M.2-карту в разъем M.2 и закрутите шуруп. 将 M.2 装置插入 M.2 插槽, 并锁上固定螺丝。

E. Installation of Drives \ 安裝周邊裝置 \ Installation der Laufwerke Installation des périphériques \ Instalación del disco duro y del lector óptico 周辺機器の取り付け \ Установка дисков \ 安装周边装置

F. Installation of Expansion Cards \ 安裝擴充卡 \ Installation von Erweiterungskarten

1. Unfasten the expansion slot bracket screws. Remove the back panel bracket and put it aside. 鬆開 2 顆背面擋板螺絲, 扳開閘門, 取下背面擋板, 先置於一旁。 Lösen Sie die Schrauben der Steckplatz-Abdeckung. Heben Sie den Bügel hoch und entfernen Sie das/die Slotblech(e). Desserrez les vis du cache de l'emplacement pour cartes d'extension. Retirez le cache du panneau arrière et mettez-le de côté. Afloje los tornillos del soporte de la ranura de ampliación. Quite el soporte del panel posterior y colóquelo aparte. ブラケットのネジを外します。ブラケット上部にある蓋を上げて、 ブラケットを取り外します。

Ослабить винты кронштейна слот расширения. Снимите заднюю панель кронштейна и отложите его в сторону. 松开 2 颗背面挡板螺丝, 扳开闸门, 取下背面挡板, 先置于一旁。

2. Install the PCIe x4 / PCIe x16 card into the PCIe x4 / PCIe x16 slots. 將 PCIe x4 / PCIe x16 卡插入 PCIe x4 / PCIe x16 插槽內。 Stecken Sie die PCIe x4 oder die PCIe x16-Karte in den PCIe x4 bzw. den PCIe x16-Steckplatz.

Installez la carte PCIe x4/ PCIe x16 dans le slot PCIe x4/ PCIe x16. Inserte la tarjeta PCIe x4 y PCIe x16 en la ranura PCIe x4 y PCIe x16. 図にある通り、PCIe x4 / PCI ex16にビデオカードを挿し入れて下さい。 Установите PCIe x4/PCIe x16 карту в слот PCIe x4/PCIe x16. 将 PCIe x4 / PCIe x16 卡插入 PCIe x4 / PCIe x16 插槽内。

3. Secure the bracket. 鎖上閘門背板螺絲。 Klappen Sie den Bügel wieder zurück, und schrauben Sie ihn fest. Refermez le clapet et sécurisez le.

カバーを戻したら、手回しネジを締めてます。電源ケーブルを接続します。 Установите крышку на место и затяните винты с накатанной головкой, затем подсоедините шнур питания. 装回上盖后转紧手转螺丝, 并连接电源线。

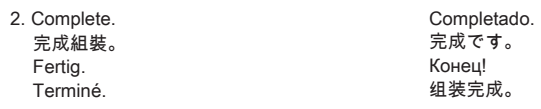

Asegure el soporte. ブラケットを締めます。 Закрепите кронштейн. 锁上闸门背板螺丝。

Установите стойку в шасси и закрепите стойку. 将支架安装入系统机壳内, 锁上 2 颗螺丝以固定支架。 Repeat the above steps to install additional memory modules, if required. 請重複上述步驟將其餘的記憶體安裝於 DIMM 插槽上。

Wiederholen Sie diese Schritte, um ggf. weitere Speichermodule zu installieren.

Répétez l'opération pour tout module supplémentaire.

Repita estos pasos para instalar módulos DDR4 adicionales si así lo desea. メモリーを追加する際は、同じ作業を繰り返して下さい。 Повторите описанные выше шаги для установки дополнительных модулей памяти, если необходимо. 请重复上述步骤将其余的内存安装于 DIMM 插槽上。

- 03. LAN ports 網路連接埠 Netzwerk-Anschlüsse Prises LAN Puertos LAN LAN ポート Сетевые LAN-порты LAN 连接端口
- 03. USB 2.0 ports USB 2.0 連接埠 USB 2.0-Anschlüsse Prises USB 2.0 Puertos USB 2.0 USB 2.0 ポート USB 2.0 порты USB 2.0 连接端口
- 04. HDMI 2.0 port HDMI 2.0 連接埠 HDMI 2.0-Anschluss Prise HDMI 2.0 Puerto HDMI 2.0 HDMI 2.0 ポート HDMI 2.0 порт HDMI 2.0 连接端口
- 05. DisplayPort DisplayPort 連接埠 **DisplayPort** Prise DisplayPort **DisplayPort** ディスプレイポート **DisplayPort** DisplayPort 连接端口
- 01. Line-in port 音源輸入埠 Audio Line-In Eingang Port d'entrée ligne Entrada de audio Line-in ラインインポート Линейный вход 音源输入端口
	- Front speaker out (L/R) port 左/右聲道輸出埠 Lautsprecher-Anschluss/Line-Out Sortie audio avant (G/D) Salida de audio Line-out 正面アウト (L/R) ポート Линейный выход 左/右声道输出端口
	- Microphone jack 麥克風輸入埠 Mikrofon-Anschluss Entrée Micro Entrada del micrófono マイク イン ポート Гнездо для микрофона 麦克风连接端口
- 02. USB 3.2 Gen2 Type-A Ports USB 3.2 Gen2 Type-A 連接埠 USB 3.2 Gen2 Typ-A-Anschlüsse Prises USB 3.2 Gen2 Type-A Puertos USB 3.2 Gen2 tipo A USB 3.2 Gen2 Type-A ポート USB 3.2 Gen2 Type-A порты USB 3.2 Gen2 Type-A 端口
- 06. PCIe x4 slot PCIe x4 插槽 PCIe x4 Steckplatz Emplacement PCIe x4 PCIe x4 Ranura PCIe x4 スロット Слоты PCIe x4 PCIe x4 插槽
- 07. PCIe x16 slot PCIe x16 插槽 PCIe x16 Steckplatz Emplacement PCIe x16 PCIe x16 Ranura PCIe x16 スロット Слоты PCIe x16 PCIe x16 插槽
- 08. Intel® H570 chipset Intel® H570 晶片組 Intel® H570 Chipsatz Chipset Intel® H570 Intel® H570 Conjunto de chips Intel® H570 チップセット Набор микросхем Intel® H570 Intel® H570 芯片组
- 09. SATA 3.0 6Gb/s connector SATA 3.0 6Gb/s 插槽 SATA 3.0-Anschlüsse (6 Gb/s) Connecteurs SATA 3.0 6Gb/s Base de conexiones SATA 3.0 6Gb/s SATA 3.0 6Gb/s コネクタ Разъем SATA 3.0 6 Гбит/с SATA 3.0 6Gb/s 接口
- 10. M.2 2230 E key slot M.2 2230 E key 插槽 M.2-2230 (E) Steckplatz Emplacement M.2 2230 E Ranura M.2 2230 E M.2 2230 E キースロット Слот M.2 2230 E ключ M.2 2230 E key 插槽
- 11. M.2 2242/2260/2280 M key slot M.2 2242/2260/2280 M key 插槽 M.2-2242/2260/2280 (M) Steckplatz Emplacement M.2 2242/2260/2280 M Ranura M.2 2242/2260/2280 M M.2 2242/2260/2280 M キースロット Слот M.2 2242/2260/2280 M ключ M.2 2242/2260/2280 M key 插槽
- 12. Processor socket LGA 1200 LGA 1200 處理器插座 Sockel für LGA 1200-CPUs Socket Processeur LGA 1200 Zócalo LGA 1200 de CPU プロセッサソケットLGA 1200 Разъем процессора LGA 1200 LGA 1200 处理器插座
- 13. ATX power connector 電源連接埠 ATX-Netzteil-Anschluss Prise d'alimentation ATX Conector de alimentación ATX ATX電源コネクタ ATX разъем питания ATX 电源插座
- 14. 4x 288-pin DDR4 DIMM slot 4x 288-pin DDR4 DIMM 插槽 4x 288-pin DDR4 DIMM Steckplatz 4x emplacements 288-pin pour DDR4 DIMM 4 ranuras DIMM DDR4 de 288 contactos Slots 4x 288-pin DDR4 DIMM スロット 4x 288 контактный Слот DDR4 DIMM 4x 288-pin DDR4 DIMM 插槽

## Jumper Settings Jumper 設定 \ Jumper-Einstellungen \ Réglages cavaliers \ Configuración de los puentes \ ジャンパー設定 \ Настройки переключателя \ Jumper 设定

SW1 2 |● |● | 4 1 | | | | |

1 **|■ | ● |** 2 3 |● | ● | 4 5 6  $7 \cdot 1$ 8 AUDIO2

COM header COM 插座 COM-Anschluss Connecteur COM Base de conexiones COM COM コネクタ Разъем COM COM 插座

> $9 = NA$ . 10=NULL

Front audio header 前面板音效插座 Audio-Anschluss für Vorderseite Connecteur audio pour façade Conector de audio del panel frontal 前面オーディオヘッダ Передний Аудио разъем 前面板音效插座

J2

Debug header Debug 插座 Debug-Anschluss Connecteur Debug Conexión Debug デバッグヘッダ Отладочный разъем Debug 接头

J3

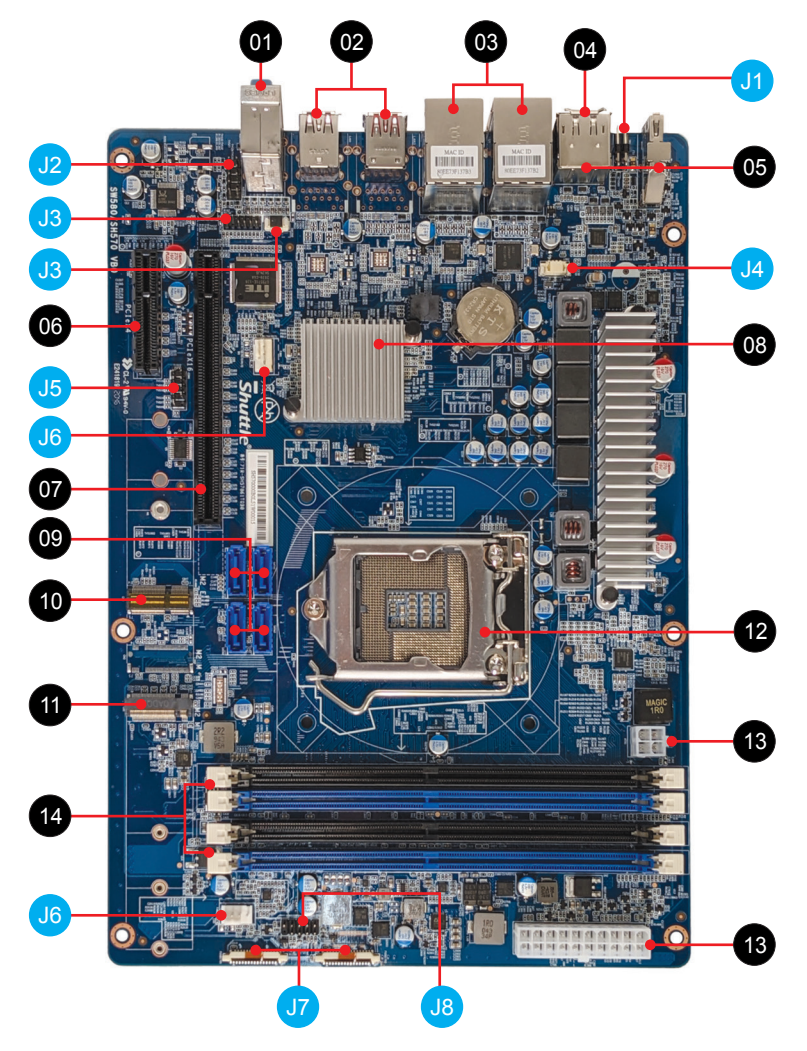

Clear CMOS & power button & +5V 清除 CMOS & 電源按鈕 & +5V Clear CMOS & Power Button & +5V Reset CMOS & Bouton d'alimentation & +5V Clear CMOS & Botón de encendido & +5V CMOSクリア & 電源スイッチ & +5V Сброс CMOS, внешняя кнопка питания, +5 В 清除 CMOS & 电源按钮 & +5V

1=RTC Reset 2=VCC\_AUX (Power source 5.0V/0.5A)(Disable in Eup mode)  $3=$ GND 4=Power SW

J1

3

PCB

1=Microphone input L 2=Audio GND 3=Microphone input R

4=Front panel daughter board detection (Low active)

5=Headphone out R

6=Microphone audio jack detect 7=Front panel audio jack sense

9=Headphone out L

 $8=$ NULL

10=Headphone audio jack detect

J4 USB 2.0 cable connector USB 2.0 排線插座 Anschluss für USB 2.0-Kabel Connecteur câble USB 2.0 Conexión para cable USB 2.0 USB 2.0ケーブルコネクタ Разъем USB 2.0-кабеля USB 2.0扁平电缆插座

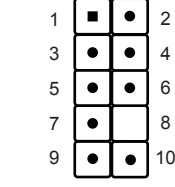

1=eSPI clock signal 2=eSPI IO\_1 signal 3=PCIe platform reset 4=eSPI IO\_0 signal 5=eSPI chip select signal (Low active) 6=3VSB (Power source 3.0V) 7=eSPI IO\_3 signal 8=GND (Power Ground) 9=eSPI IO\_2 signal 10=NULL 11=eSPI alert signal (Low active) 12=eSPI reset signal (Low active)

11 9 7 5 3 1  $\overline{\cdot}\overline{\cdot}\overline{\cdot}\overline{\cdot}\overline{\cdot}$ 1 - I DBG1201  $\overline{\bullet}$  $\bullet$   $\bullet$ ۰. 12 10 8 6 4 2

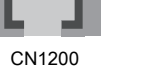

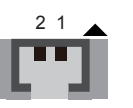

1=I2C Data for EC debug 2=I2C Clock for EC debug

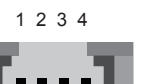

1=GND (Power Ground) 2=Data+ (USB 2.0 Data pin) 3=Data‐ (USB 2.0 Data pin) 4=VBUS (USB power 5.0V/0.5A)

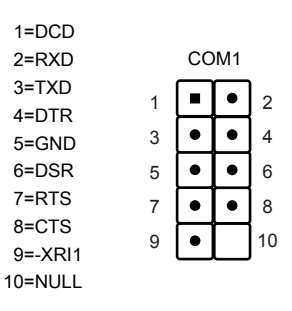

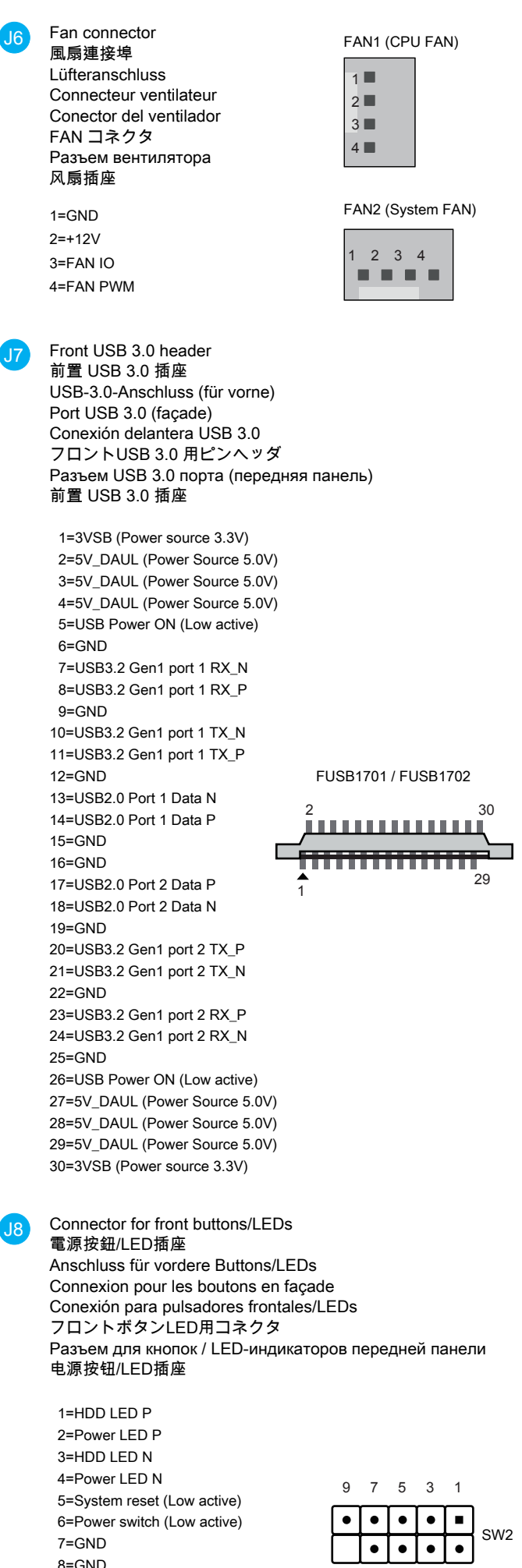

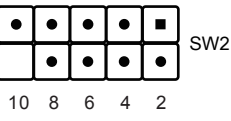